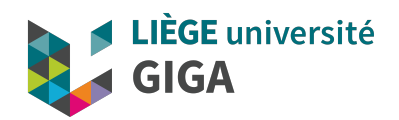

# **Clusters and parallel computing**

GIGA doctoral school 2021

**Alice Mayer, PhD** GIGA bioinformatic team

bioinfo.giga@uliege.be

### Clusters and parallel computing

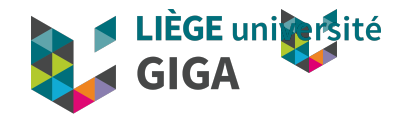

#### **Basic notions**

 $\triangleright$  When to use a cluster ?

- $\triangleright$  Which clusters are accessible to ULG/GIGA members ?
- $\triangleright$  How to use them ?
- $\triangleright$  Where to find more information ?

**bioinfo.giga@uliege.be** : GIGA Doctoral School 2021 "Clusters and parallel computing"

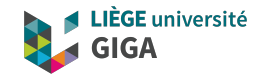

### **Basic notions**

### High Performance Computing (HPC)

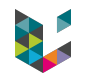

#### **Definition**

Computing system with extremely high computational power that is able to solve hugely complex problems.

- Analysis of huge volume of data (WGS, high resolution images, etc)
- Compute-intensive processes (simulations, determination of relationship between observations, etc)

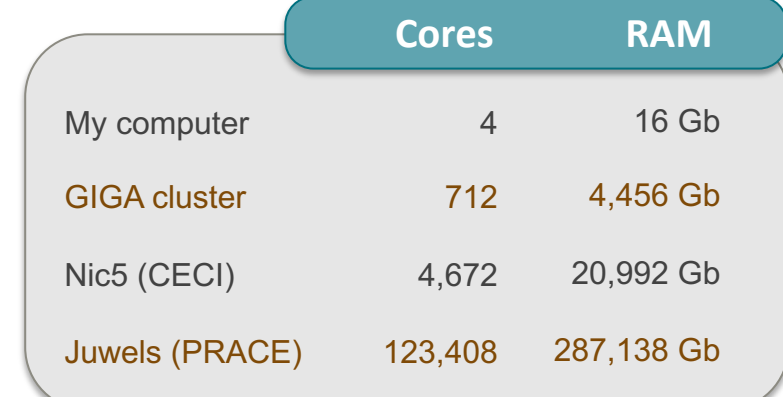

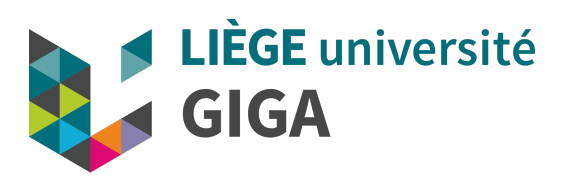

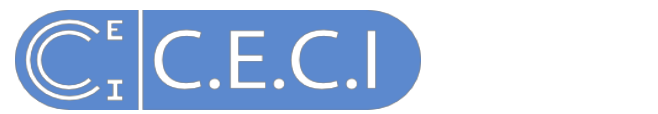

z Partnership for the state of the state of the state of the state of the state of the state of the state of the state of the state of the state of the state of the state of the state of the state of the state of the state

Consortium des Equipements de Calcul Intensif

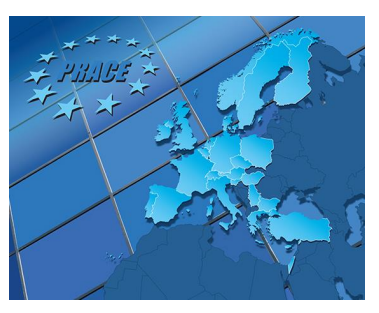

#### Partnership for Advanced Computing in Europe

### High Performance Computing (HPC)

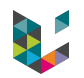

#### **Definition**

Computing system with extremely high computational power that is able to solve hugely complex problems.

- Analysis of huge volume of data (WGS, high resolution images, etc)
- Compute-intensive processes (simulations, determination of relationship between observations, etc)

#### **How to achieve high computational power ?**

- Provide powerful machine
- Group several machines together
- Share them and optimize usage

#### **High Performance Microwaving**

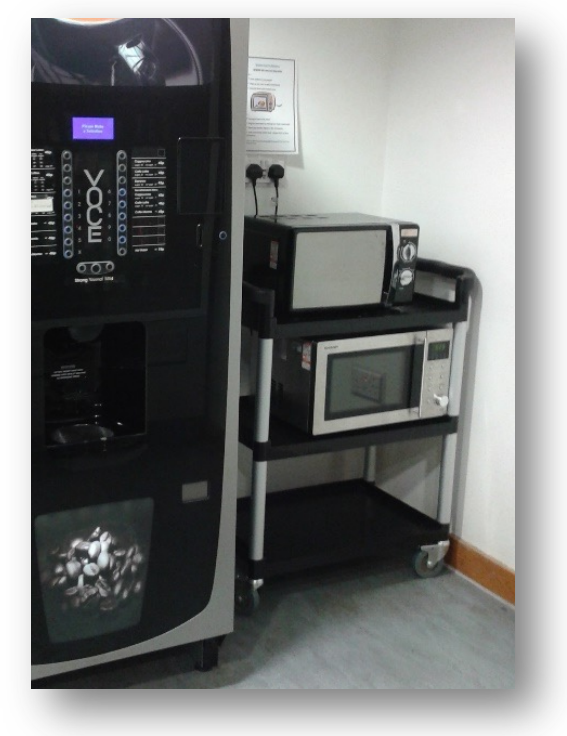

### High Performance Computing (HPC)

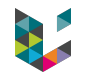

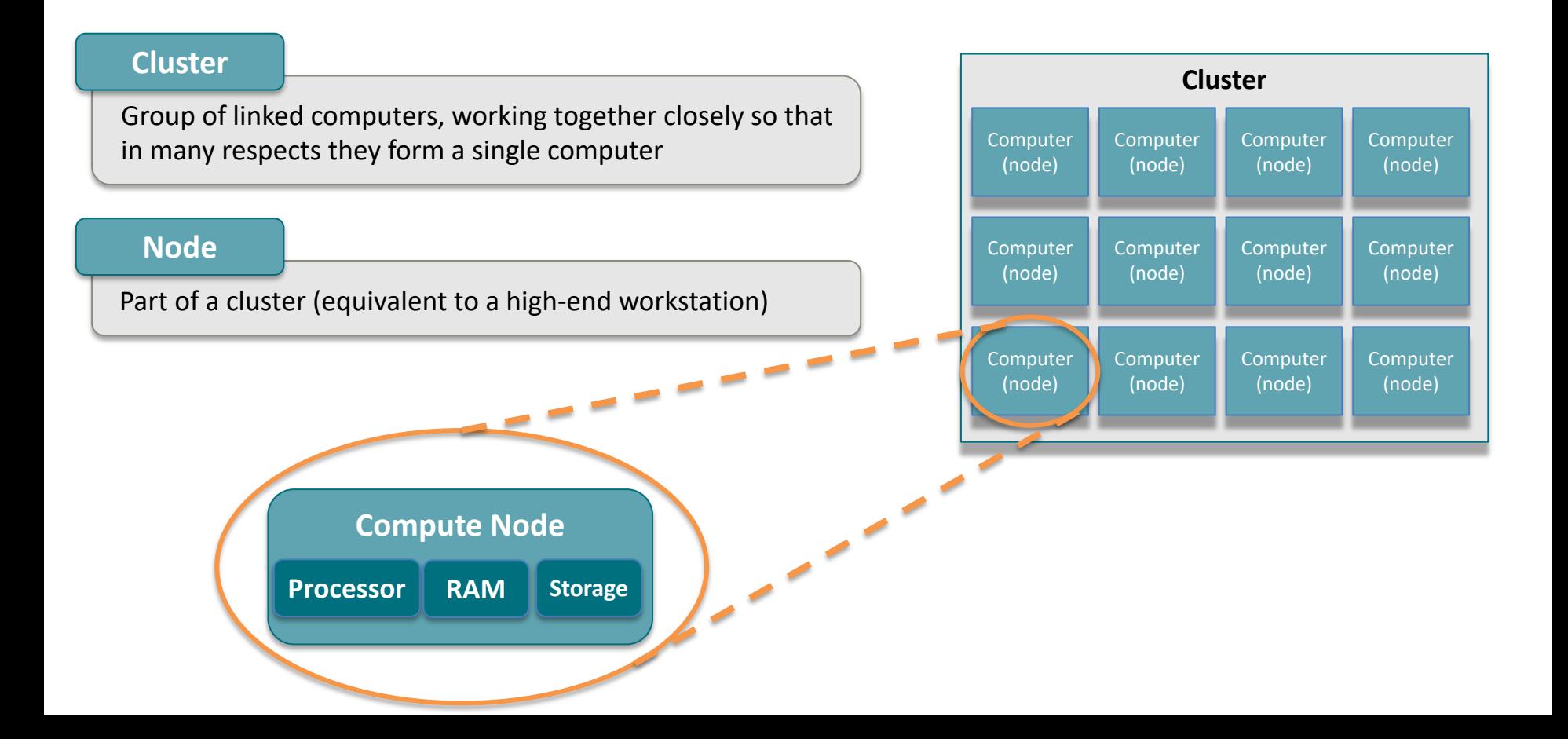

### Cluster organisation

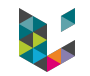

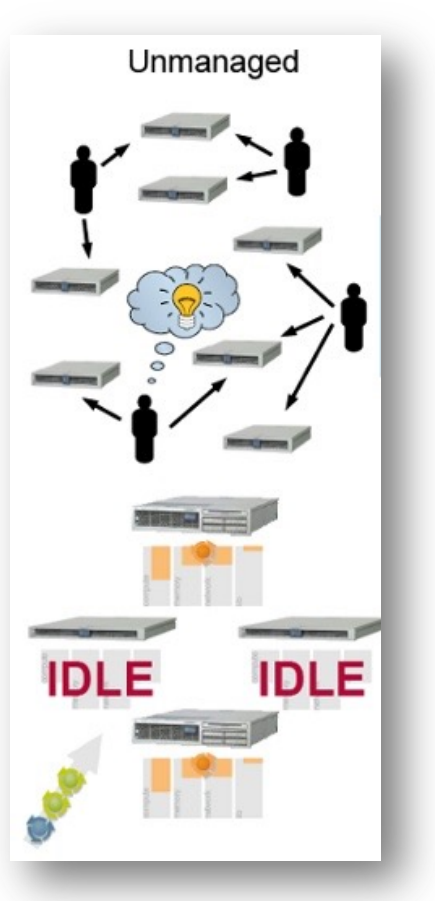

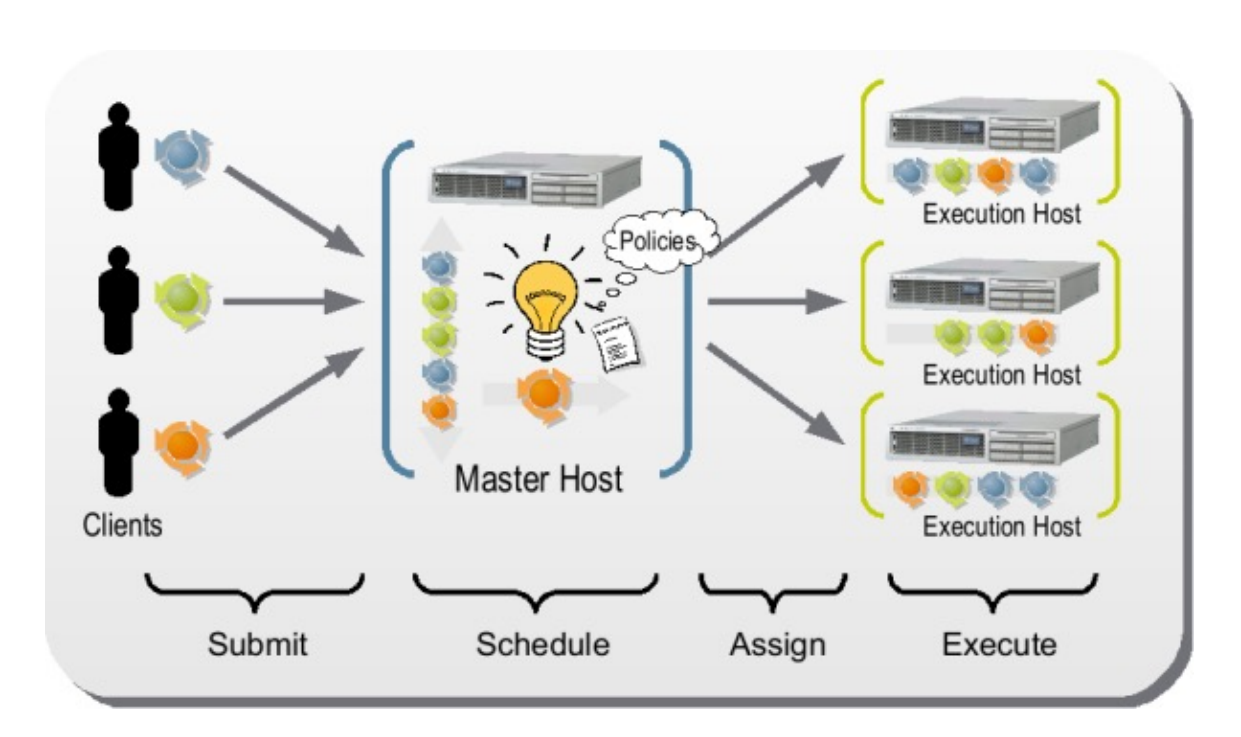

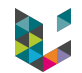

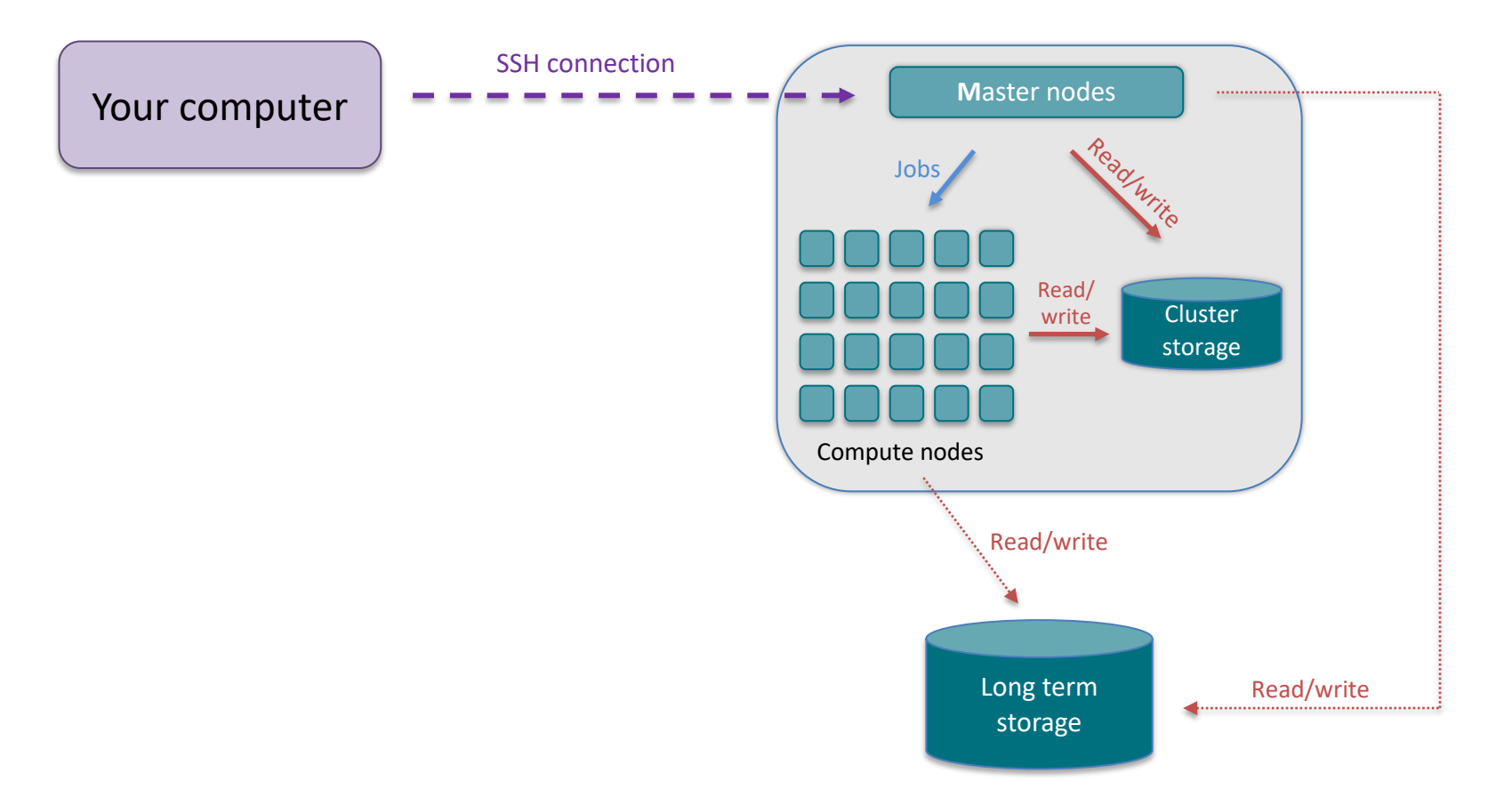

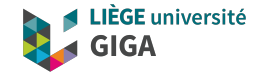

**Why and when do I need to use a cluster ?** 

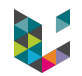

### **When do I need to use a cluster ?**

- I need to run the same analysis again and again (on hundreds of samples or testing hundreds values of a given parameter)
- My data don't fit my disk or my computer's memory
- The program I use require resources my computer doesn't have

### **Use cases : population study**

I have to apply the same process to many samples.

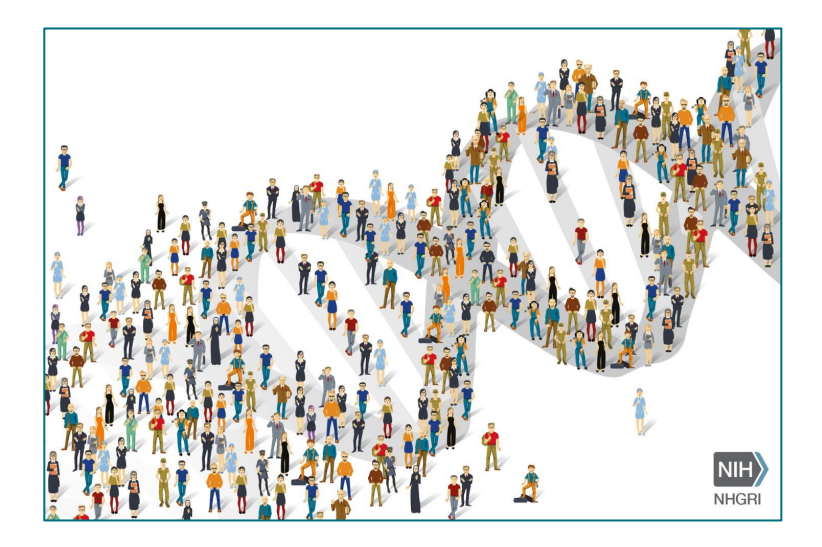

#### **Illustration with numbers**

- Data from 360 subjects
- Require 1 day/subject/core

Workstation (4 cores) : 90 days

Cluster (720 cores) : 1/2 day

**bioinfo.giga@uliege.be** : GIGA Doctoral School 2021 "Clusters and parallel computing"

### **Use cases : whole genome sequencing**

#### My data won't fit in my computer memory.

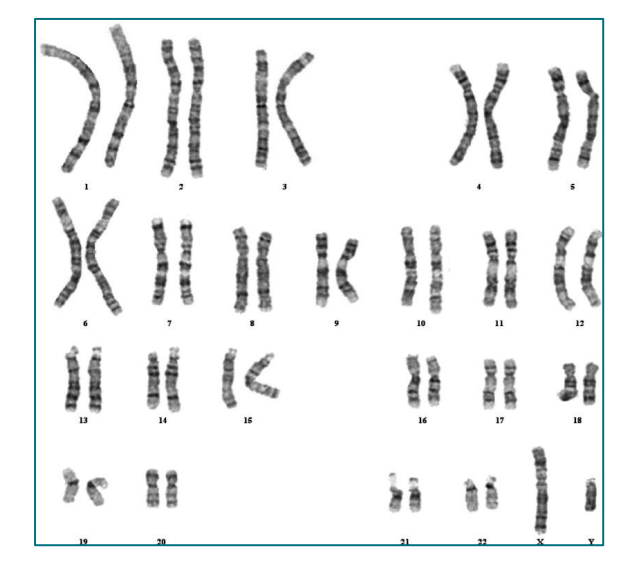

#### **Illustration with numbers**

- Human genome = 6 billion bases
	- (NB:  $6 \times 10^9$  Seconds = 190 years)
- A single person's whole genome > 300Gb and processing it will require > 300Gb RAM
- Of note: in some cases, analysis could be

split by chromosome and parallelized

**bioinfo.giga@uliege.be** : GIGA Doctoral School 2021 "Clusters and parallel computing"

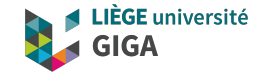

# **Which clusters do I have access to ?**

- **CECI cluster**
- **GIGA cluster**

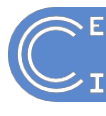

#### (Consortium des Equipements de Calcul Intensif) z La<sub>p</sub>urpements de Calcul Intensity

**CECI** 

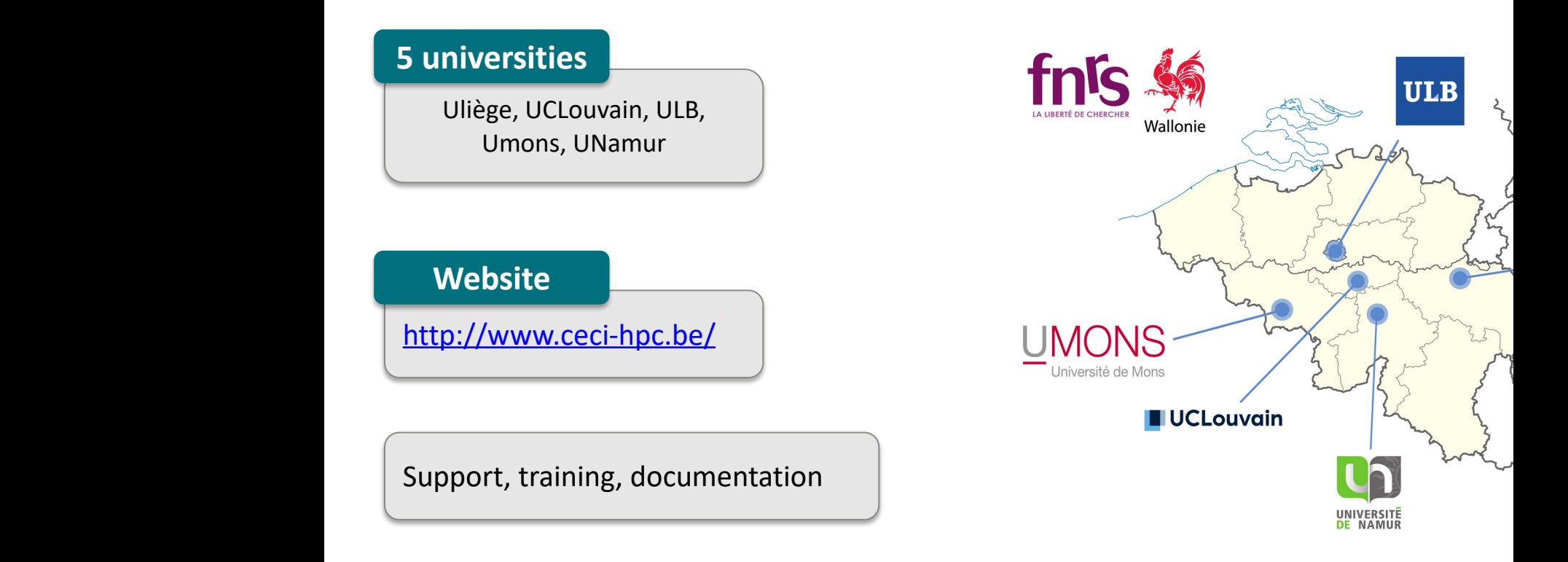

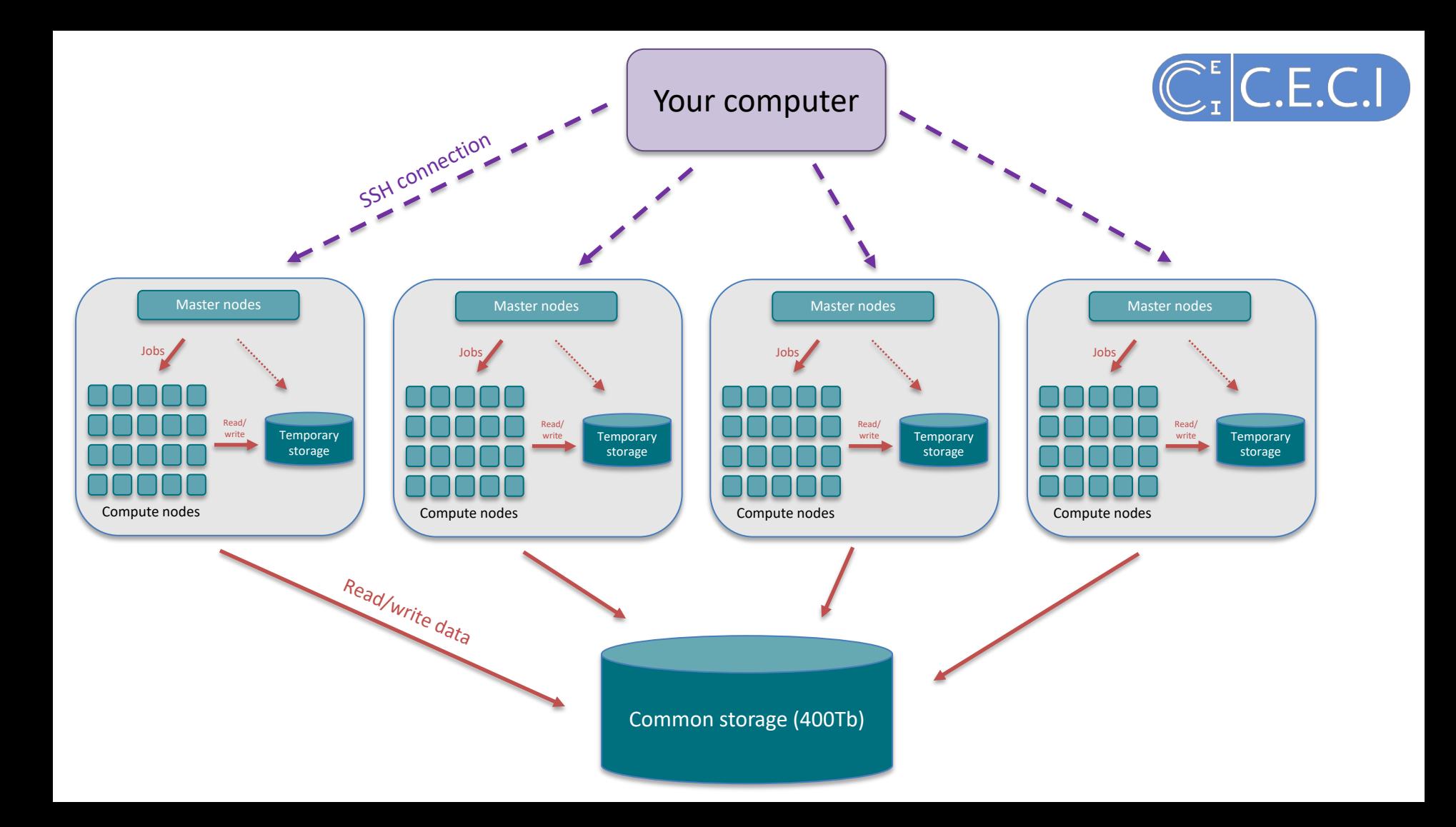

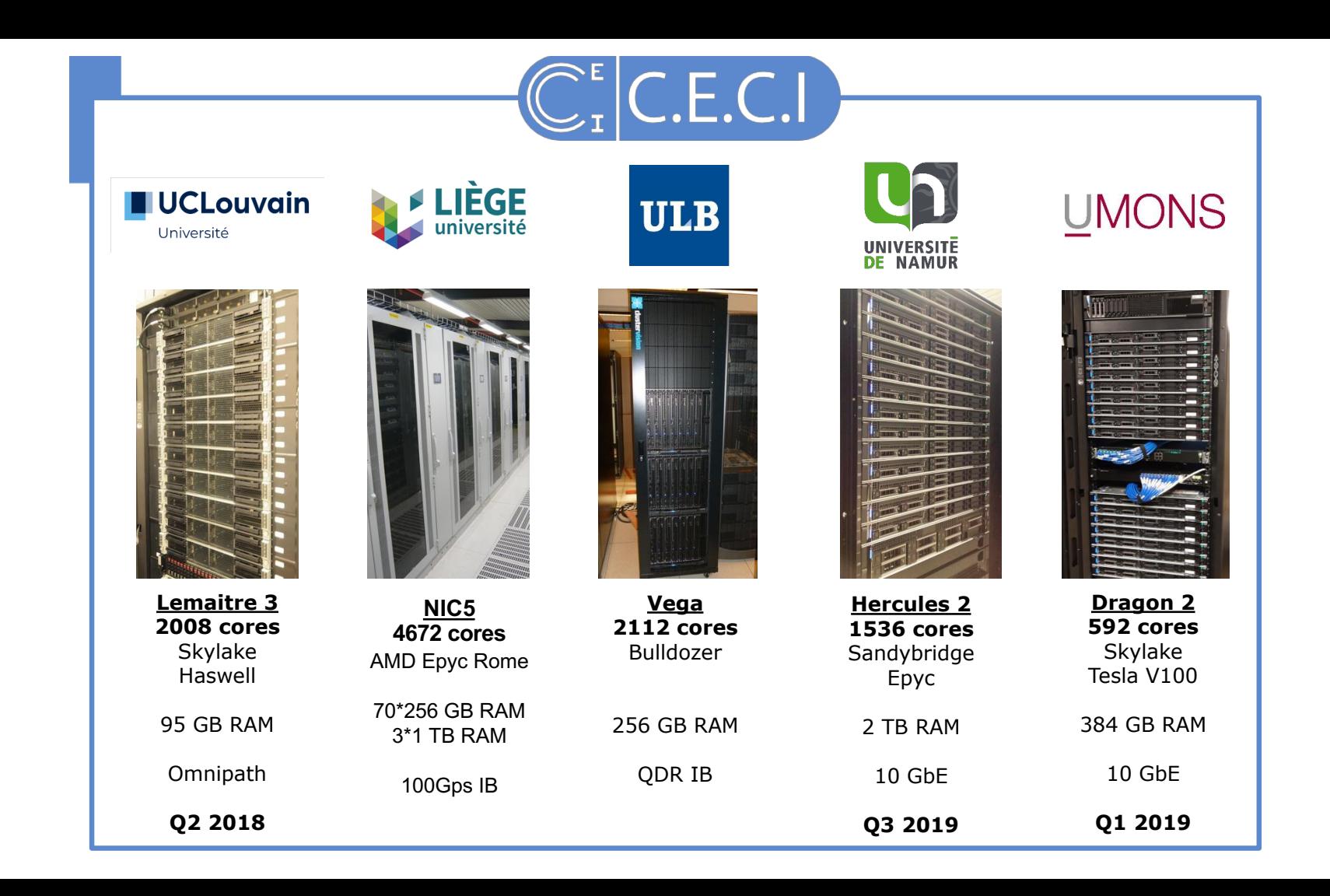

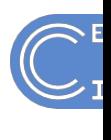

# CECI website and training

#### http://www.ceci-hpc.be/

- 
- 
- Documentation

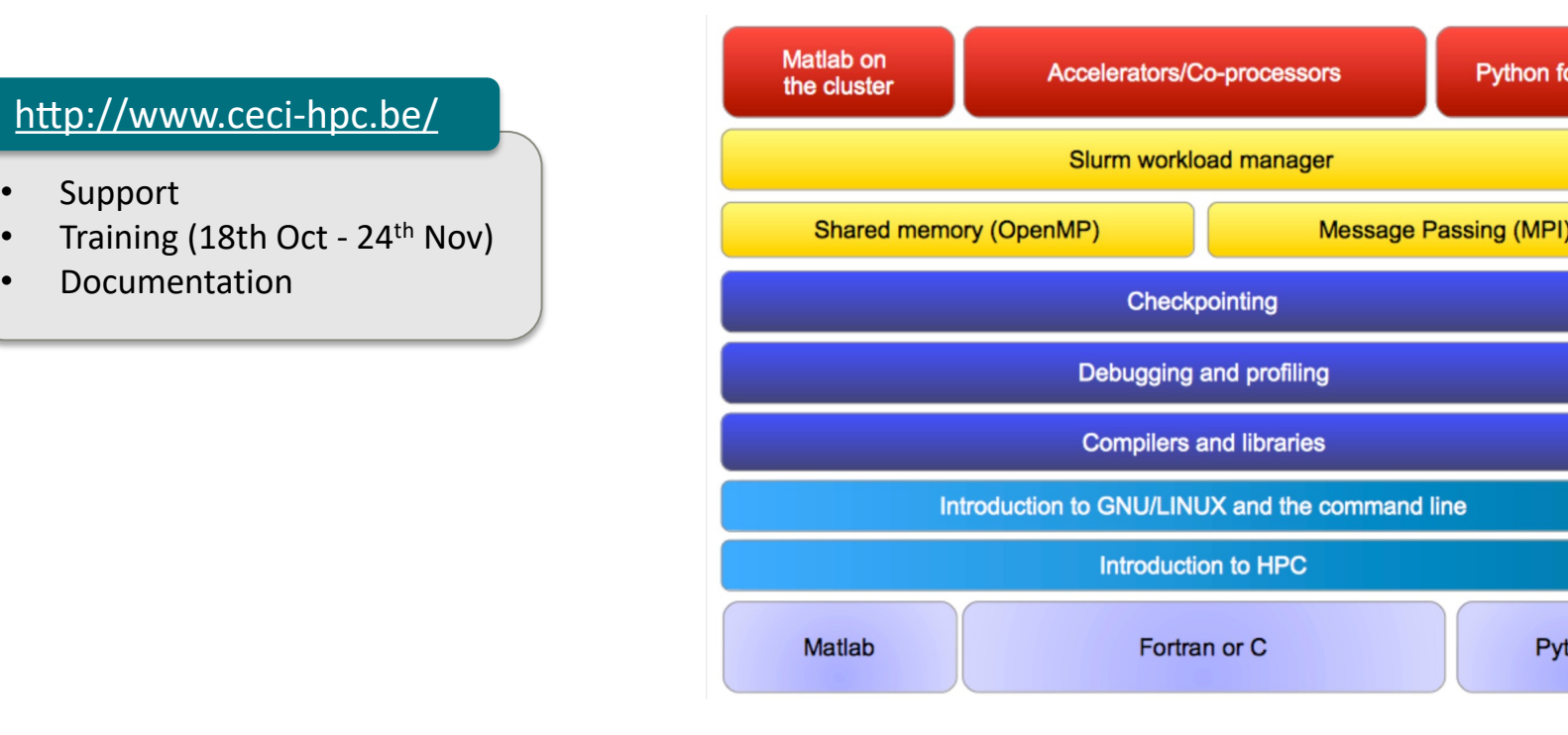

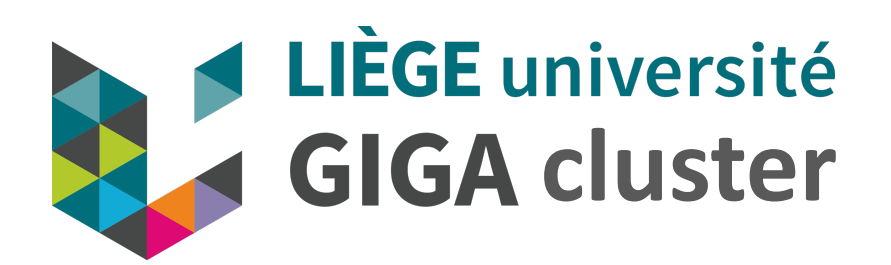

- Accessible to all GIGA members and CHU bioinformatic team.
- Directly linked to the GIGA mass storage (1.5 petabyte)
- Documentation (work in progress):

https://gitlab.uliege.be/giga-bioinfo/user-guides-wiki/-/wikis/cluster/cluster-

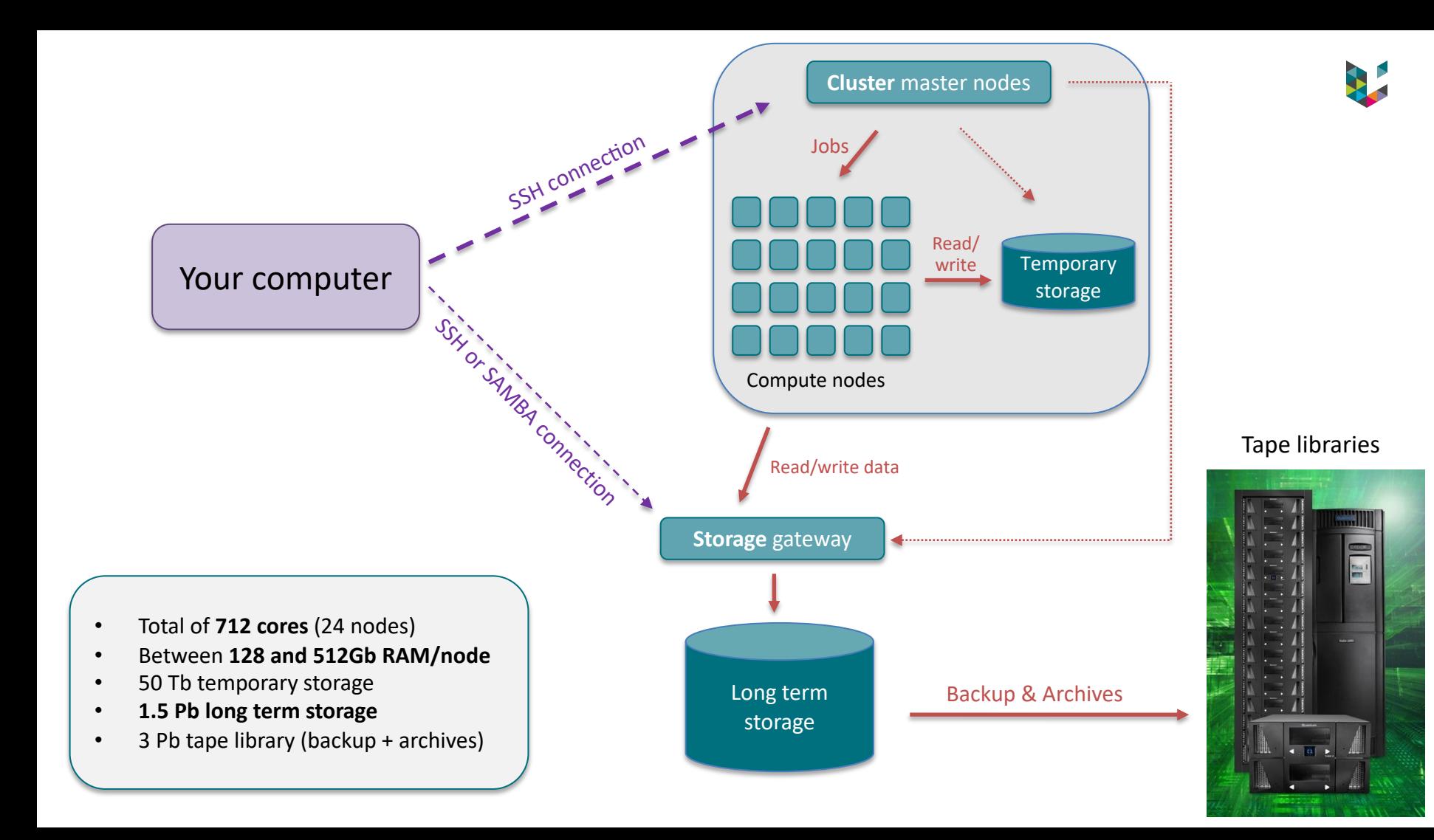

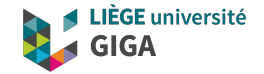

### **How to use the GIGA or CECI clusters ?**

### **The interface between the user and the cluster: the command line terminal**

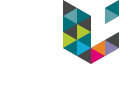

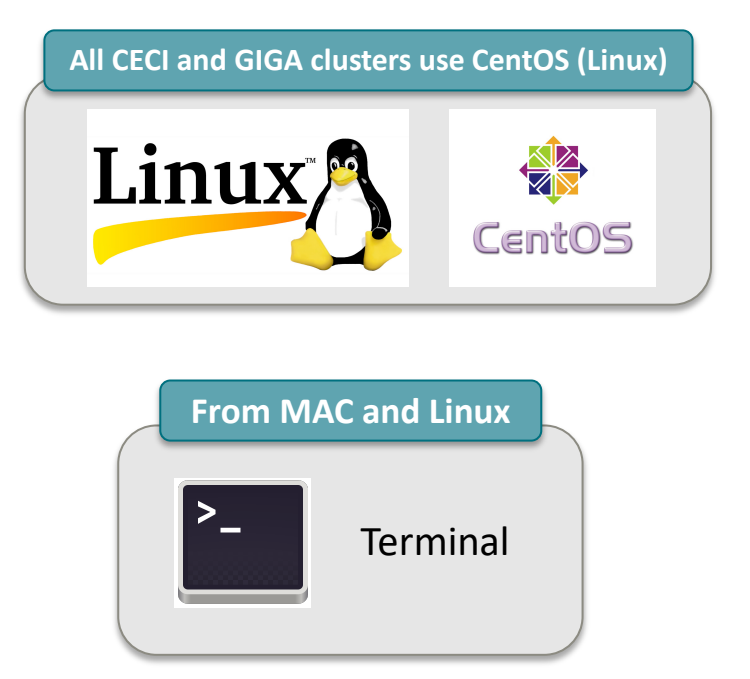

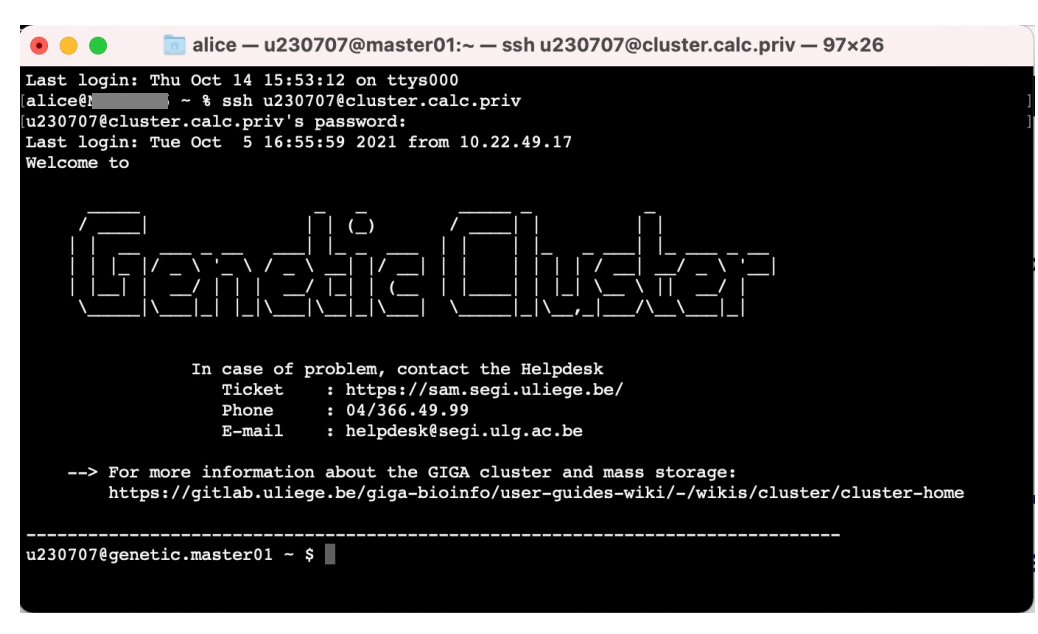

### **Connection to cluster from a Windows computer**

#### **PowerShell**

- on Windows 10 and higher,

- looks for it in start menu

#### **MobaXterm**

- download from https://mobaxterm.mobatek.net/ - easy to use

- command line interface + interface for file transfer + allow use of graphical applications remotely.

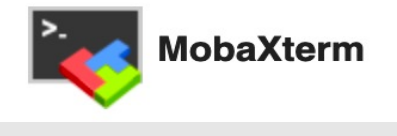

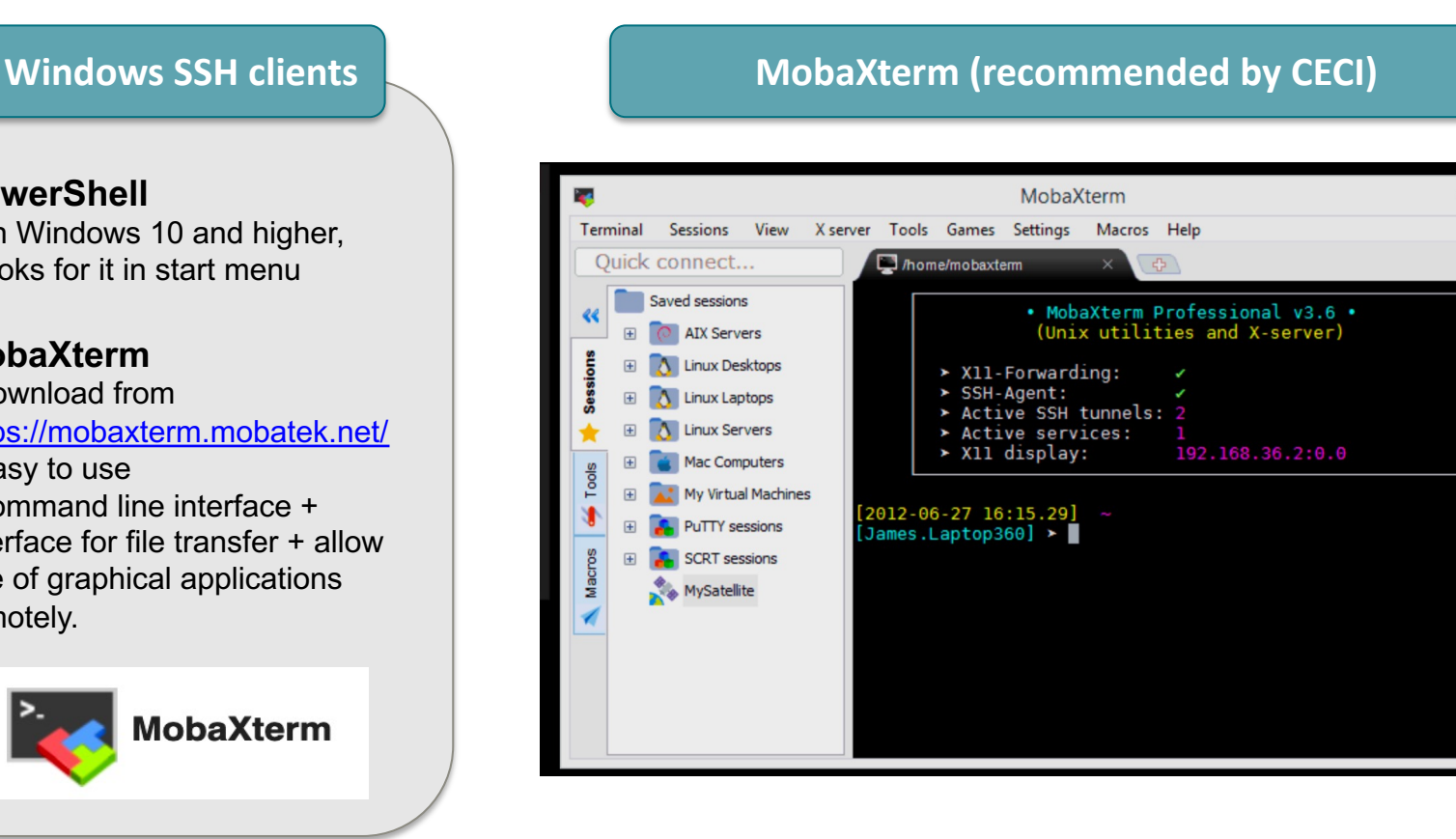

### **How do I connect to the CECI or GIGA cluster ?**

#### **CECI cluster**

- 1. Get a CECI account: https://login.ceci-hpc.be/init/
- 2. Connection instructions: https://support.ceci-hpc.be/doc/\_contents/QuickStart

#### **GIGA cluster**

Connection instructions (GIGA members): https://gitlab.uliege.be/giga-bioinfo/user-guides-wiki/wikis/mass-storage/mass-storage-conne (The very first time, it's mandatory to connect to mass storage using SAMBA protod

#### **In both cases, if you are outside of university network:**

https://gitlab.uliege.be/giga-bioinfo/user-guides-wiki/wikis/vpn-connection

### How to connect to the GIGA cluster ?

#### **Compared to the mass storage (2 weeks ago)**

- SSH only (no SAMBA connection to cluster)
- cluster address instead of mass storage one

#### **Hands-on**

- **1. Open command line terminal**
	- MAC or Linux : open terminal
	- Windows: Powershell or MobaXterm
- 2. Type "**ssh u123456@cluster.calc.priv**"
- 3. (optional) answer yes to message about ECDSA key fingerprint
- 4. Enter password when prompted

# Once logged

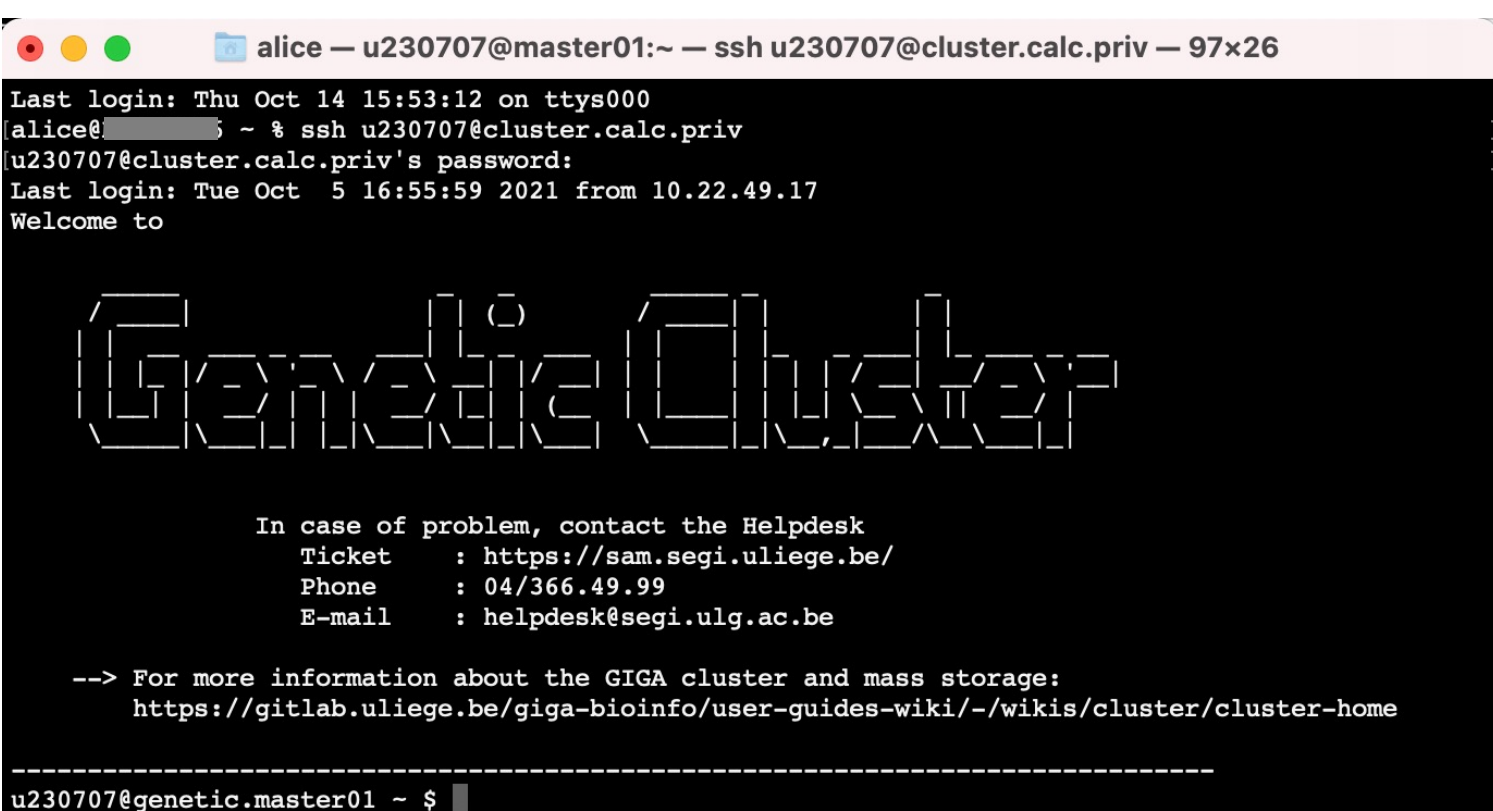

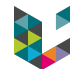

### Once logged

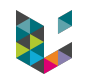

#### **Compared to the mass storage (2 weeks ago)**

- You are logged into the cluster's master node
- You are in your \$HOME (the same as on the mass storage)

#### **Hands-on**

Don't do heavy calculation here but you can try simple bash commands:

- **list directory content with "Is -Ih <path>"**
- move around with "cd <path>"
- go up one folder (parent folder) with "**cd ..**"
- go back to home with "**cd \$HOME**"
- print working directory with "**pwd**" or "**realpath ./**"
- read a text file with "**less <path/to/file.txt>**" (type "**q**" to close it)

### Now that I'm connected, how do I run an analysis?

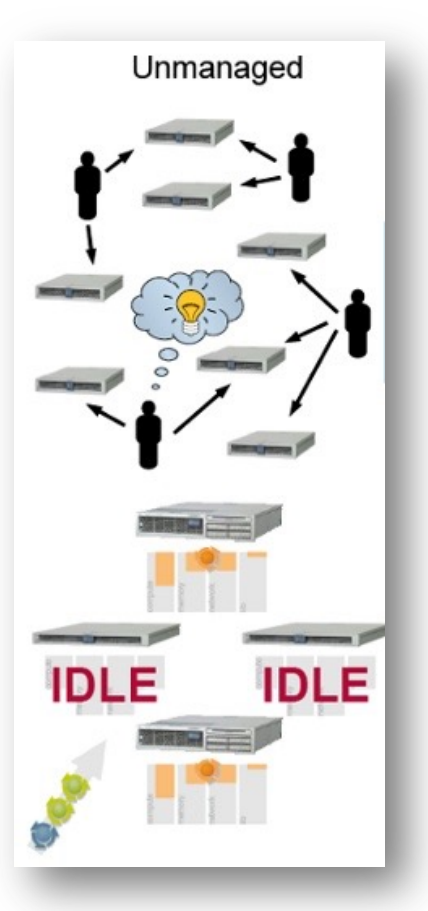

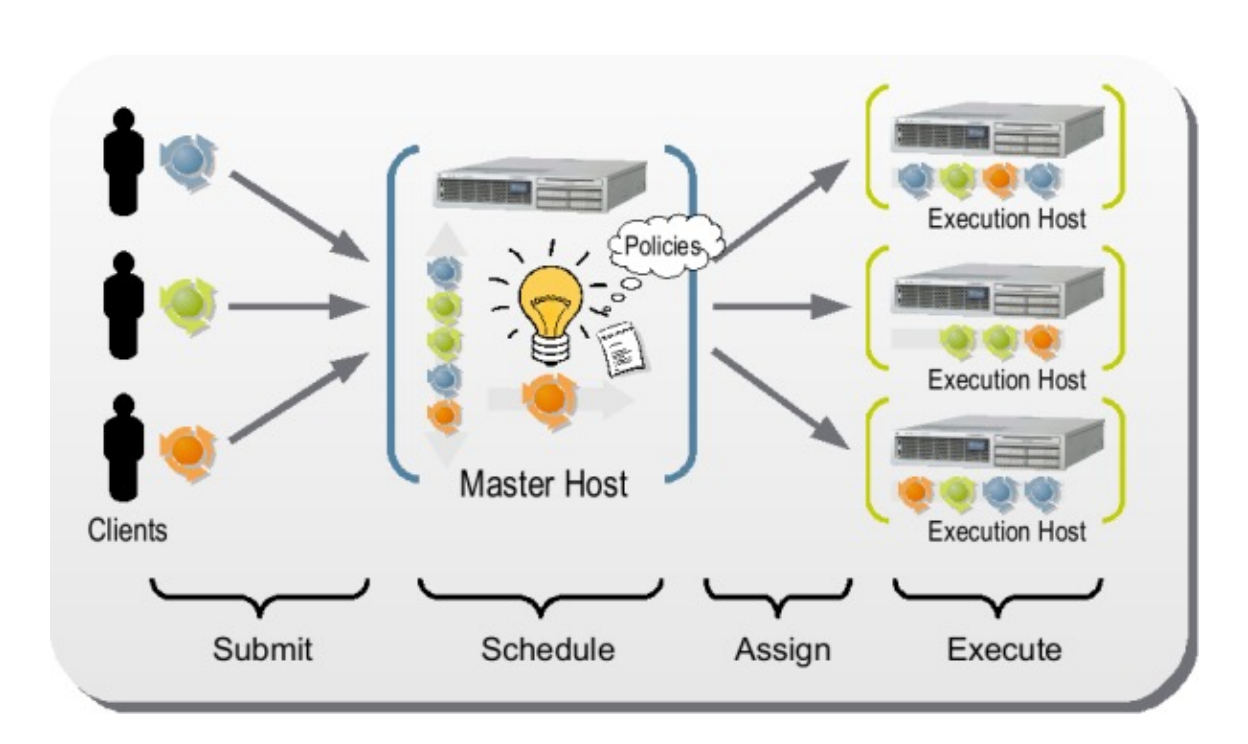

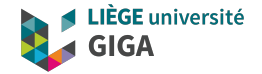

## **SLURM (job scheduler)**

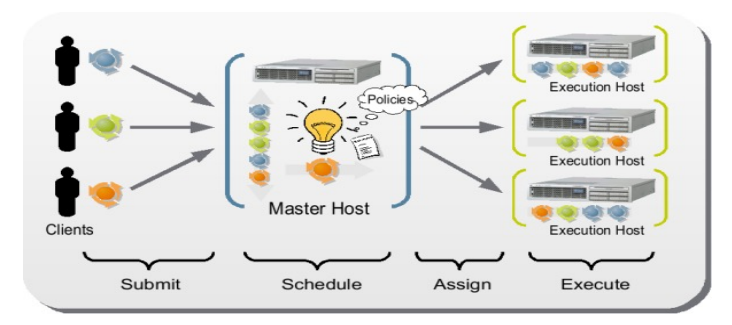

### Nodes partitions

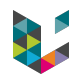

- Available to all with different time limit (all\_5hrs, all\_24hrs, kosmos)
- Restricted to a group of users (chugen, ptfgen, urtgen)

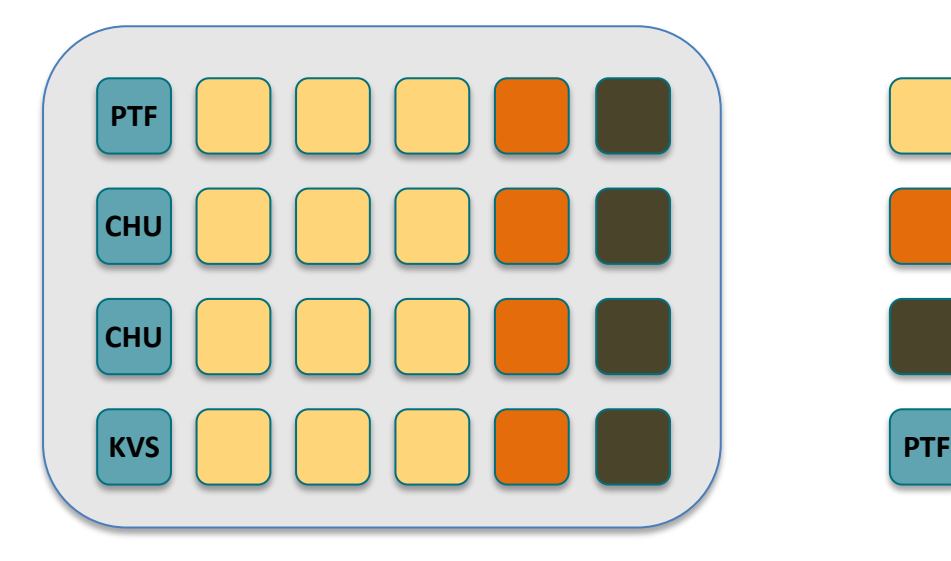

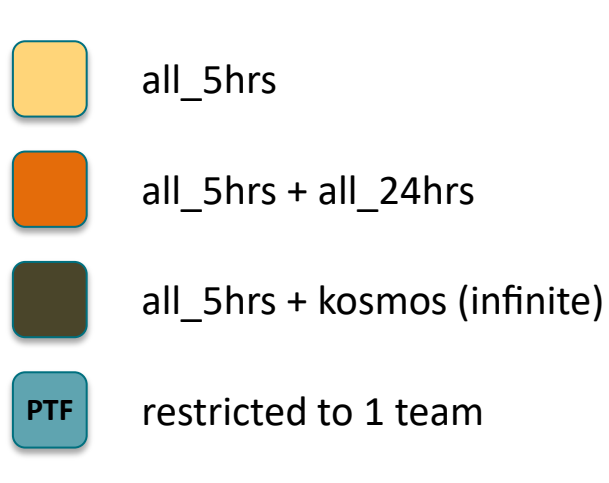

### Slurm basics

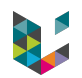

#### **GIGA cluster partitions**

- Available to all with different time limit (all\_5hrs, all\_24hrs, kosmos)
- Restricted to a group of users (chugen, ptfgen, urtgen)

#### **Before using slurm**

\$ module load slurm

#### **Getting info about nodes**

\$ sinfo \$ cat /etc/slurm/slurm.conf | grep ^Node \$ squeue

#### **RealMemory**

RAM in Mb (ex: 128 Gb for chugen001)

#### **CPU (or socket)**

Central Processing Unit that contains one or several core(s) + other components

#### **Core**

Independent processing unit that reads and executes instructions of a program

image from https://www.cse.wustl.edu/~jain/cse567-11/ftp/multcore/

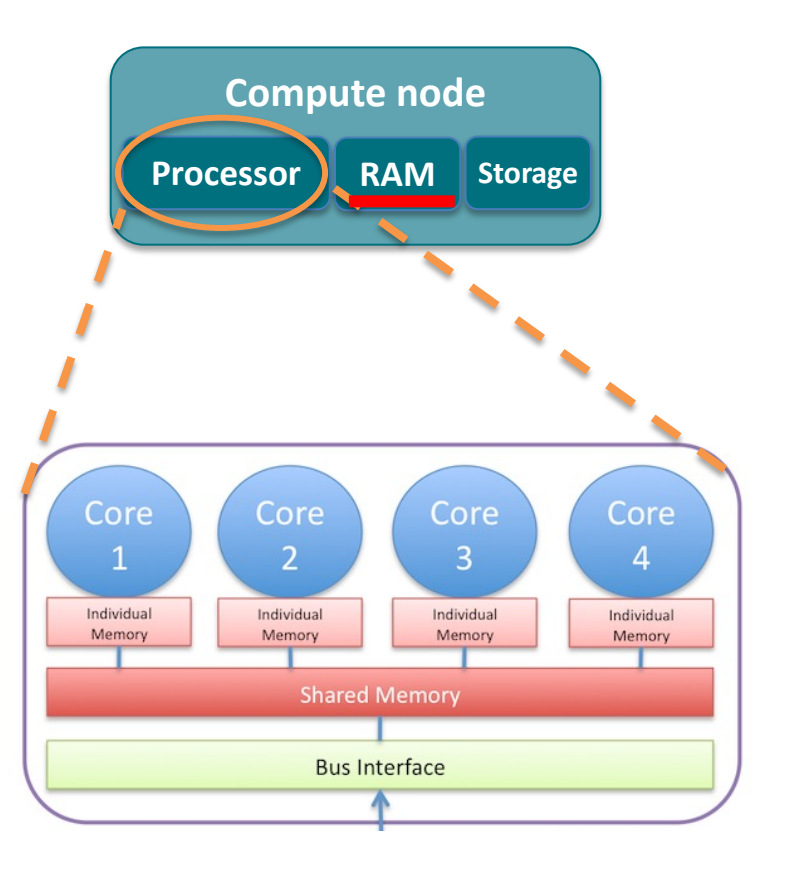

# Two types of slurm sessions

#### **Interactive sessions**

- Several short tasks
- Tasks that require user input
- Typically: when developing/optimizing pipeline

#### **Batch sessions**

- Longer running processes
- Parallel processes

### Slurm interactive sessions

 $\bullet$  (

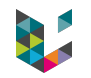

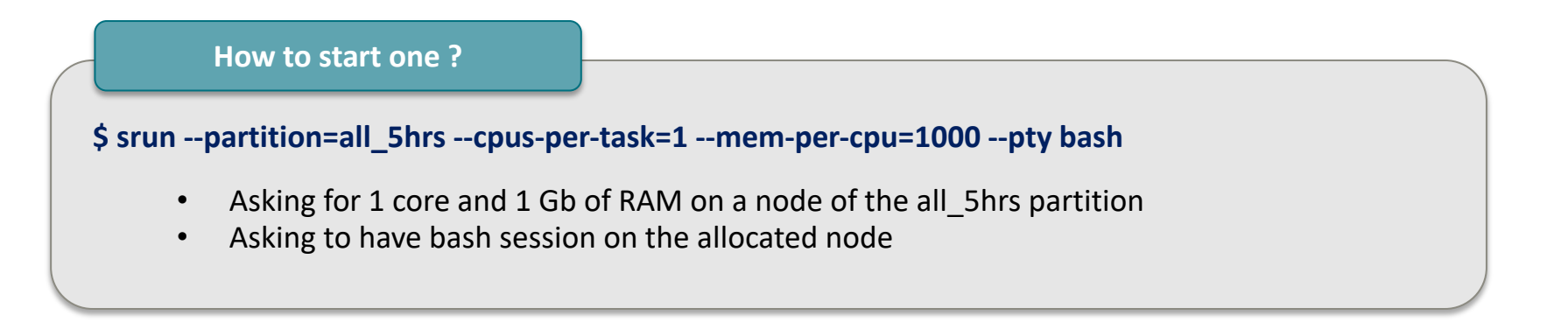

#### alice — u230707@master01: $\sim$  — ssh u230707@genetic.calc.priv — 140×40

u230707@genetic.master01 ~ \$ srun --partition=all 5hrs -w urtgen005 --ntasks=1 --cpus-per-task=1 --mem-per-cpu=1000 --pty bash manpath: warning: \$MANPATH set, ignoring /etc/man db.conf  $u230707$ @qenetic.urtqen005 ~ \$

Notice the change of prompt, from **u230707@genetic.master01** to **u230707@genetic.urtgen005** !!!!

**bioinfo.giga@uliege.be** : GIGA Doctoral School 2021 "Clusters and parallel computing"

### Slurm interactive sessions

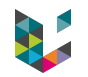

alice - u230707@master01:~ - ssh u230707@genetic.calc.priv - 140×40

u230707@genetic.master01 ~ \$ srun --partition=all 5hrs -w urtgen005 --ntasks=1 --cpus-per-task=1 --mem-per-cpu=1000 --pty bash manpath: warning: \$MANPATH set, ignoring /etc/man db.conf  $u2307070$ genetic.urtgen005 ~ \$

**Slurm interactive session (srun)**

You are now on a node

You can perform analysis there

If you use more resources than requested, slurm will kill your session on the node

If you lose your internet connection, your session will be aborted, and your program will crash

### Slurm interactive sessions

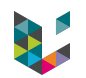

**Monitor jobs**

# while job is still running, give info on resources, nodes, etc **\$ scontrol show job <JOB\_ID>**

# After job finished, info on resources used **\$ sacct --format="JobId,JobName,NodeList,State,Elapsed,CPUTime,MaxRSS,AveRSS,ReqMem, ReqCPUS, Submit,Start" -j <JOB\_ID>**

**Don't forget to close it when you've finished !!!!**

\$ exit

# Batch jobs

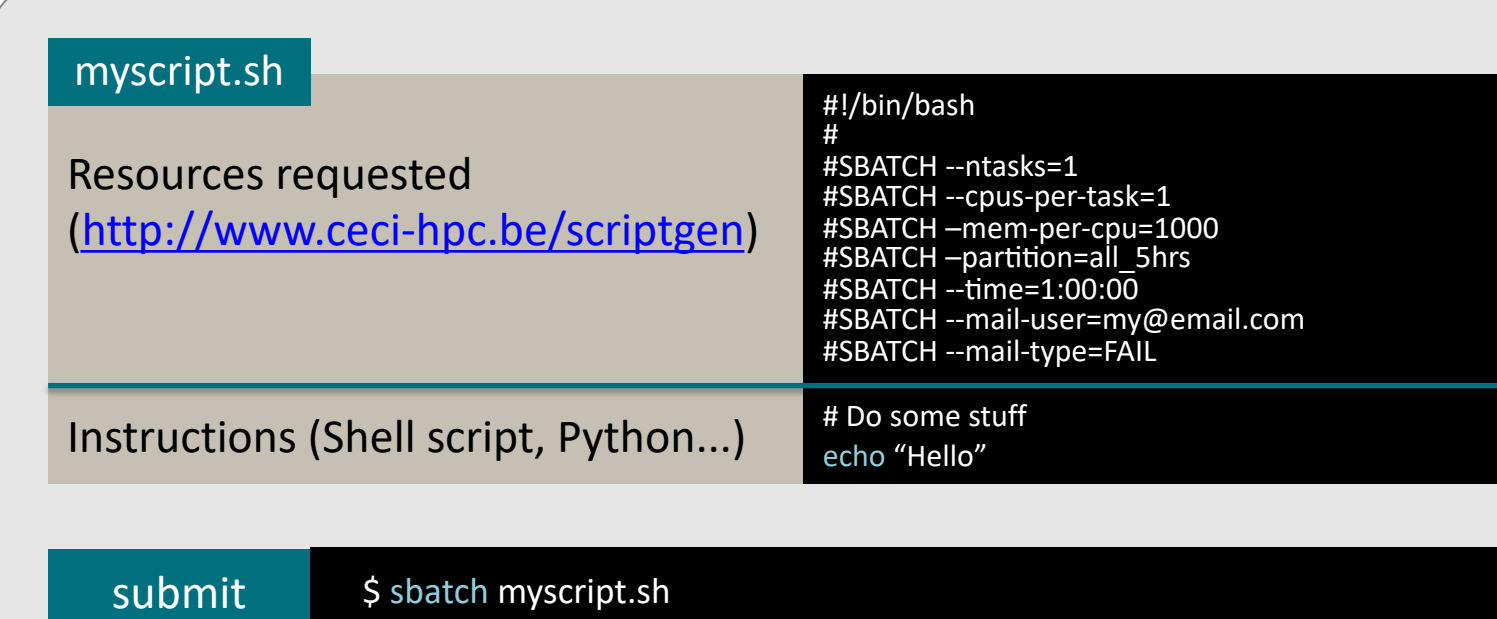

#### #!/bin/bash

#

#SBATCH --job-name=Test #SBATCH --cpus-per-task=1 #SBATCH --mem-per-cpu=1000 # in Mb (could also write 1G) #SBATCH --time=1:00:00 # "hours:minutes:seconds" #SBATCH --partition=all\_5hrs #SBATCH --output=test %j.log # path + name of log file, %j = job ID #SBATCH --mail-user=alice.mayer@uliege.be #SBATCH --mail-type=FAIL

date # Run stuff here echo "Hello" > hello.txt sleep 120 # do nothing during 2 minutes

```
#####################################################
### Printing out info about slurm job #############
#####################################################
echo ""
echo "scontrol show job ${SLURM_JOB_ID} output:"
echo ""
scontrol show job ${SLURM_JOB_ID}
echo ""
date
```
#### 1. Write and save the script as **test.sh**

- Copy/paste from last slide
- Change user email address
- 2. Launch it with "**sbatch test.sh**"
- 3. Monitor with **squeue**
- 4. Once finished, check log file

### Batch jobs

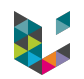

#### **Monitor jobs**

# while job is still running, give info on resources, nodes, etc **\$ scontrol show job <JOB\_ID>**

# After job finished, info on resources used **\$ sacct --format="JobId,JobName,NodeList,State,Elapsed,CPUTime,MaxRSS,AveRSS,ReqMem, ReqCPUS, Submit,Start" -j <JOB\_ID>**

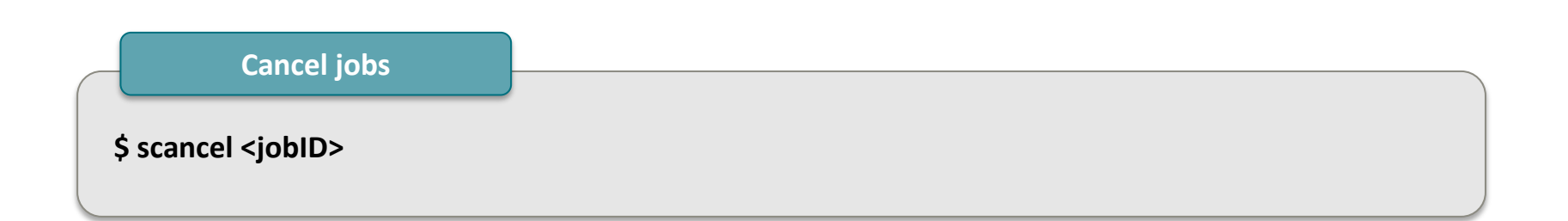

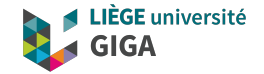

### **Where to find programs on the cluster?**

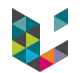

**System defaults**

Some programs are available "by default" (ex: Python 2.7.5)

**Modules (managed by sys-admin)**

Centralised installation of commonly used tools **\$ module load EasyBuild \$ module avail \$ module avail <ModuleName>** # case sensitive!!!! **\$ module load <ModuleName>** # to load the module and use the program

**Installed by bioinformatic team**

In **\$HOME/\_SHARE\_/Resources/Tools** (singularity containers + nf-core pipelines + softwares)

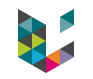

# "**module avail**" is case sensitive !!!

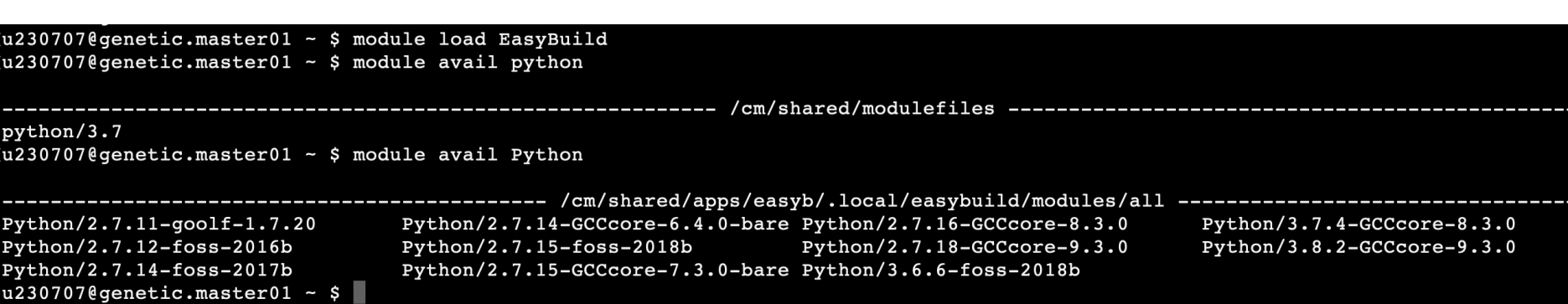

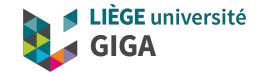

### **Parrallel processing**

### How much can I parallelize in practice ?

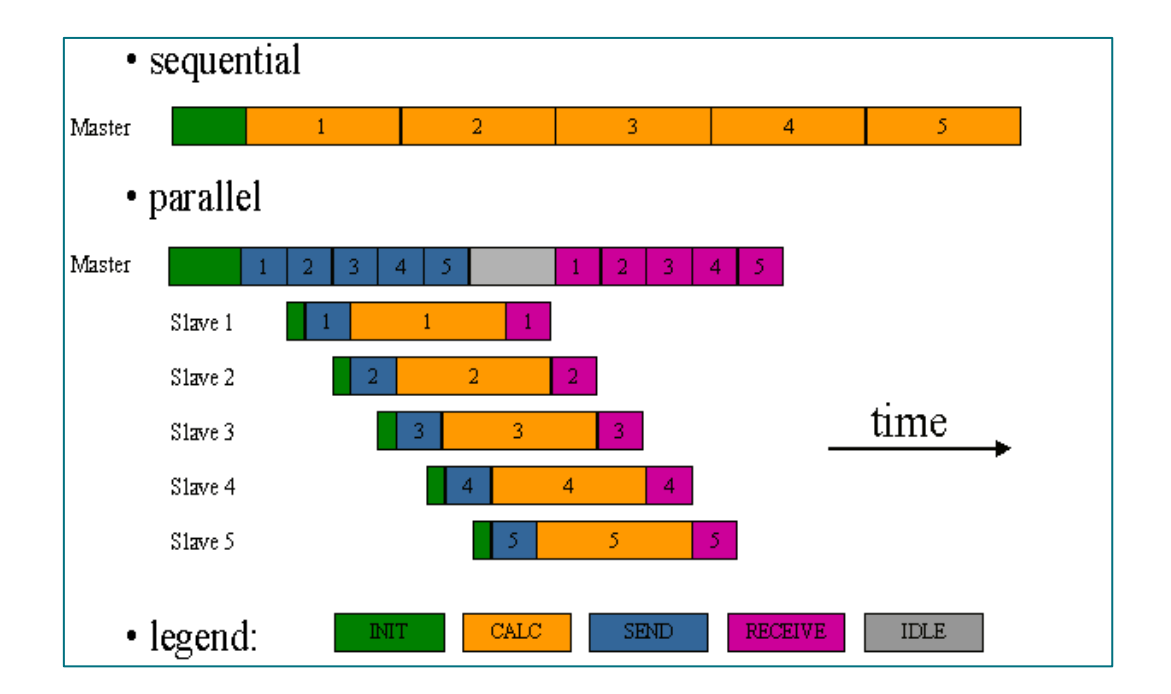

- Worth if time(subtask) >> time(overheads)
- Time saved  $\alpha$  fraction parallelizable (Amdahl's law)

# Amdahl's law

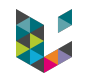

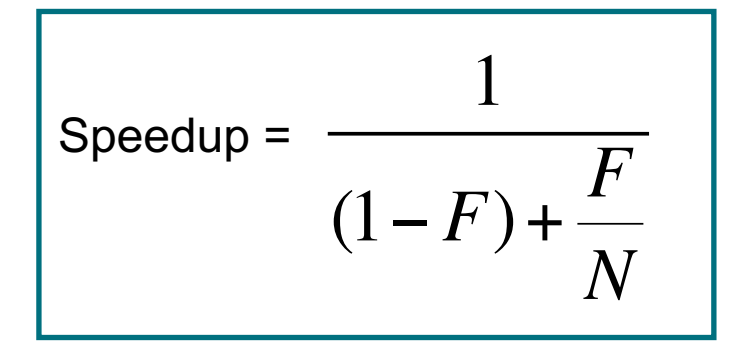

F = parallelisable fraction N = number of nodes Assume no overhead for

- Scheduling
- Networking
- Synchronisation

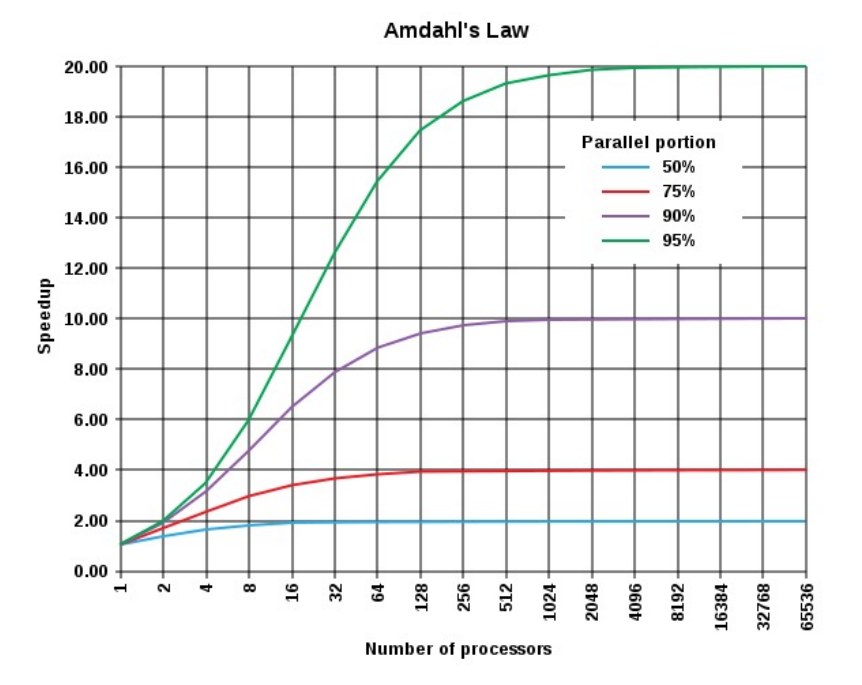

#### **Using slurm array to parallelize**

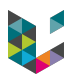

This script will launch 4 jobs (by 2). Each one will write its number in the log and wait 2 minutes.

#### #!/bin/bash # #SBATCH --job-name=Test #SBATCH --cpus-per-task=1 #SBATCH --mem-per-cpu=1000 # in Mb (could also write 1G) #SBATCH --time=1:00:00 # "hours:minutes:seconds" #SBATCH --partition=all\_5hrs #SBATCH --output=test %j.log # path + name of log file, %j = job ID #SBATCH --mail-user=alice.mayer@uliege.be #SBATCH --mail-type=FAIL #SBATCH --array=1-4%2 date # This will be printed in the log file of each job echo "" echo "Hello, I'm the job number \${SLURM\_ARRAY\_TASK\_ID}" sleep 120 # do nothing during 2 minutes date

#### 1. Write and save the script as **test\_array.sh**

- Copy/paste from last slide
- Change user email address
- 2. Launch it with "**sbatch test\_array.sh**"
- 3. Monitor with **squeue**
- 4. Once finished, check log file

**bioinfo.giga@uliege.be** : GIGA Doctoral School 2021 "Clusters and parallel computing"

### Workload manager (ex: nextflow)

Tools developed to process several samples through several analysis steps, while optimizing resources usage

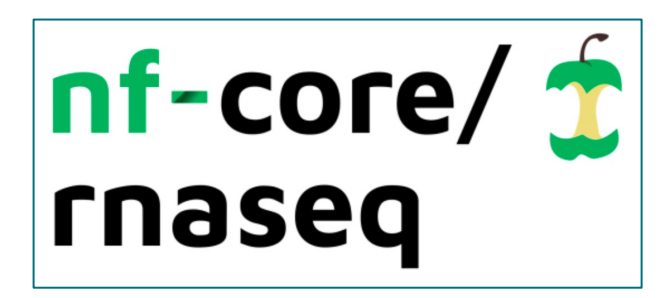

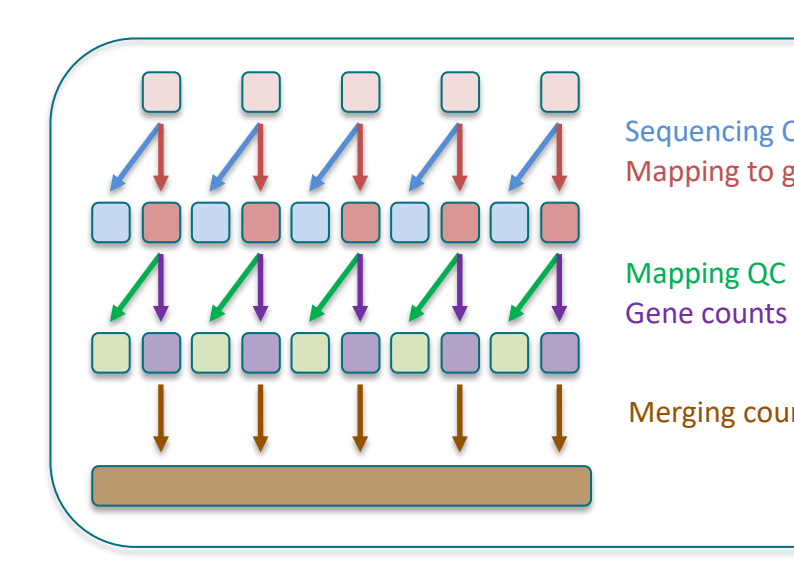

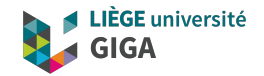

### **Data managment**

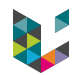

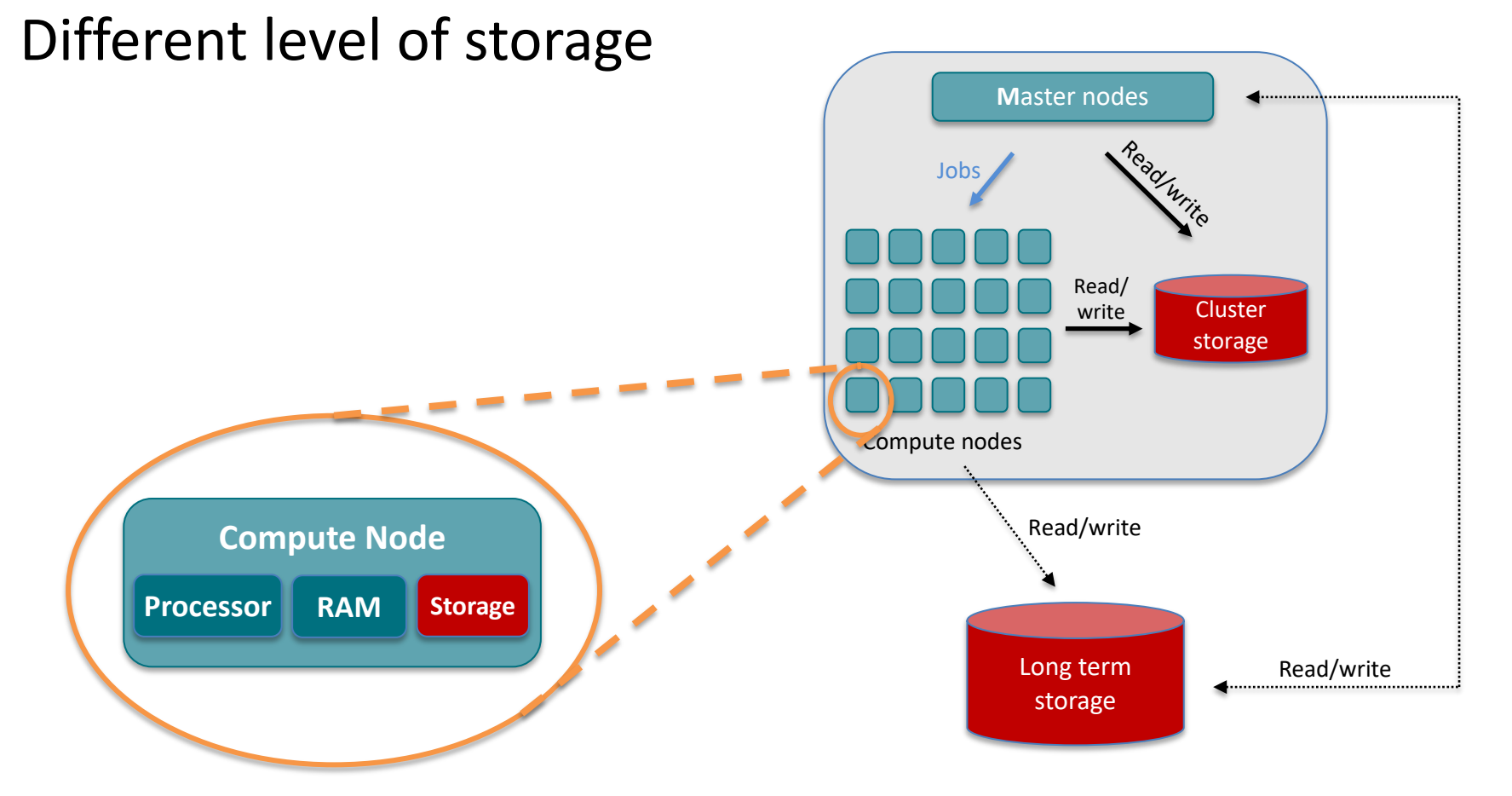

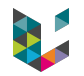

### Different level of storage on GIGA cluster

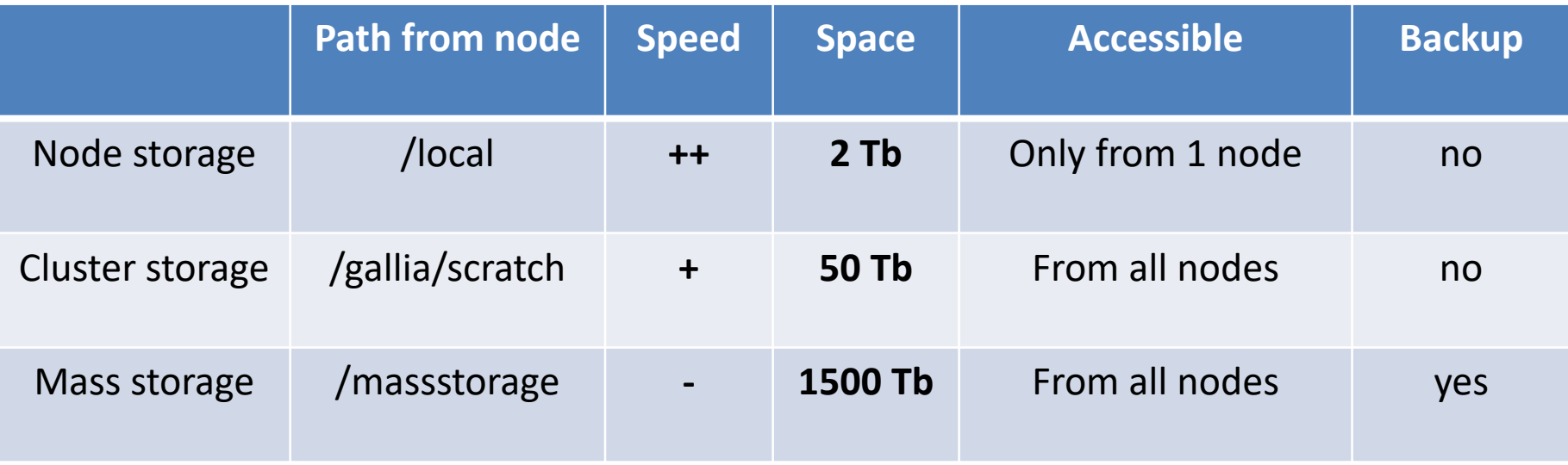

At the end of your job, don't forget to transfer and delete

- all your files from node storage
- everything you won't need anymore from the cluster storage

### Different level of storage on CECI clusters

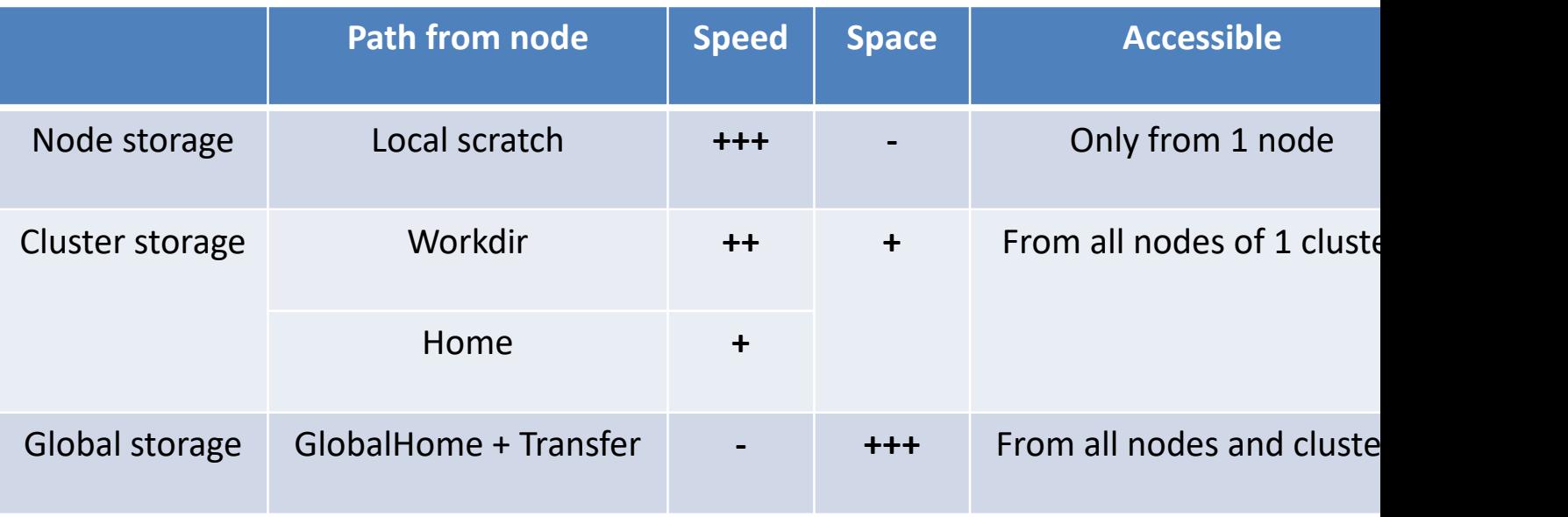

For more information: https://support.ceci-hpc.be/doc/\_contents/ManagingFiles/Storage.html WARNING: Data in the Workdir can be removed at any time especially during maintenance periods.

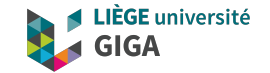

## **Take-Home message and useful links**

### **Take-home messages**

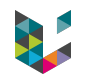

- $\triangleright$  Cluster = group of powerful compute nodes linked together
- ▶ Clusters are very useful when an analysis is not possible or too slow on our desktop computer

#### $\triangleright$  When using a cluster,

- don't calculate on master node but use slurm to send jobs to compute nodes instead
- write temporary and intermediate files on node or cluster temporary storage and not directly on mass storage
- ▶ When your analysis is finished
	- Transfer final output to long term storage
	- Delete temporary and intermediate files from node and cluster storage

# Useful links

#### **CECI clusters**

- CECI website: http://www.ceci-hpc.be/
- documentation: https://support.ceci-hpc.be/doc/ (including slurm tutorial and FAQ)
- Training: http://www.ceci-hpc.be/training.html (session starting today, including "Efficient use c the cluster" on 25<sup>th</sup> November)

#### **GIGA clusters**

- wiki: https://gitlab.uliege.be/giga-bioinfo/user-guides-wiki/wikis/home
- slurm page: https://gitlab.uliege.be/giga-bioinfo/user-guides-wiki/wikis/cluster/slurm/slurm\_ho
- slurm manual: https://slurm.schedmd.com/archive/slurm-14.11.11/quickstart.html
- Contact: https://sam.med.uliege.be/ (choose UDI-MED or BIOINFO-GIGA as category)

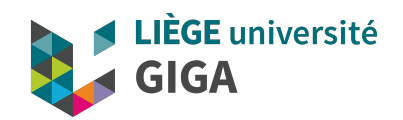

### Thank you for your attention ! Questions ?

**Alice GIGA** bioinfo bioinfo.gig

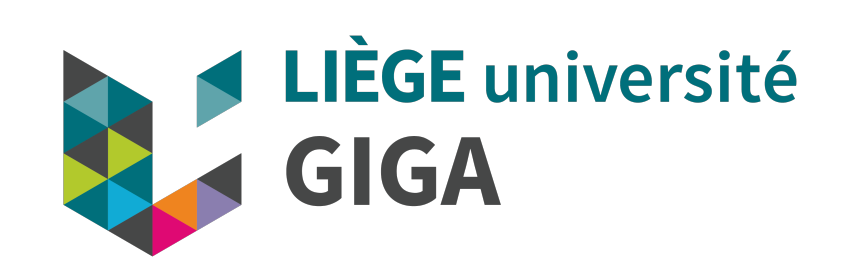

### HPC in Europe

#### **Definition**

Computing systems with extremely high computational power that are able to solve hugely complex and demanding problems.

#### **EU priority**

HPC is one of the key digital domains where **the EU's investment is due to significantly increase** […]. Moreover, supercomputing will play a key role in Europe's path towards recovery, as it has been identified a **strategic investment priority**.

https://ec.europa.eu/digital-singlemarket/en/high-performance-computing

#### **Applications**

- monitoring and mitigating the eff climate change
- producing safer and greener vehi
- advancing the frontiers of knowl nearly every scientific field
- drug design, from testing drug ca molecules to repositioning existin for new diseases
- understand the origins and evolu **epidemics and diseases**.

#### **Example**

Fighting coronavirus: European superc join pharmaceutical companies in hunt drugs

### High Performance Computing

#### **Evolving concept**  $\mathbf{r}$  Partnership for  $\mathbf{r}$

Bill Gates, 1981

640K ought to be enough for anyone

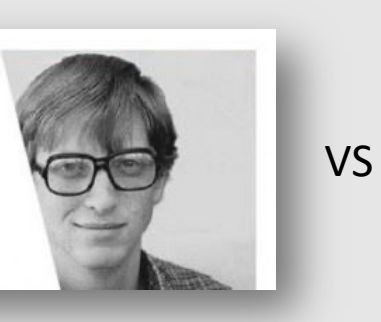

 $f_{\rm eff}$  and  $f_{\rm eff}$ 

 $\overline{\phantom{a}}$ 

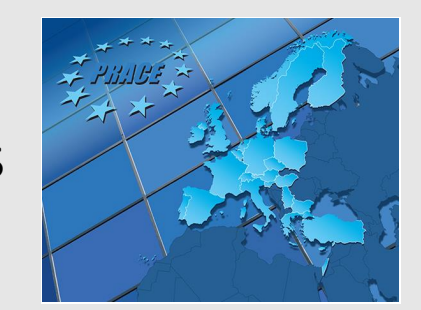

#### **Partnership for Advanced Computing**

- 26 member countries
- 7 supercomputers (5 host countries)
- Ex: Juwels (Germany):
	- 287,136 Gb RAM
	- 123,408 cores

https://prace-ri.eu/hpc-access/hpc-systems